**VPN** 

### Install and Configure Cisco AnyConnect VPN

#### **PURPOSE:**

- Installing and configuring Cisco AnyConnect
- Enabling and Disabling Cisco AnyConnect
- [VPN Options](#page-6-0)

#### **VERSION SUPPORTED: 4.5.02033**

#### **HOW TO INSTALL AND CONFIGURE CISCO ANYCONNECT VPN FOR WINDOWS:**

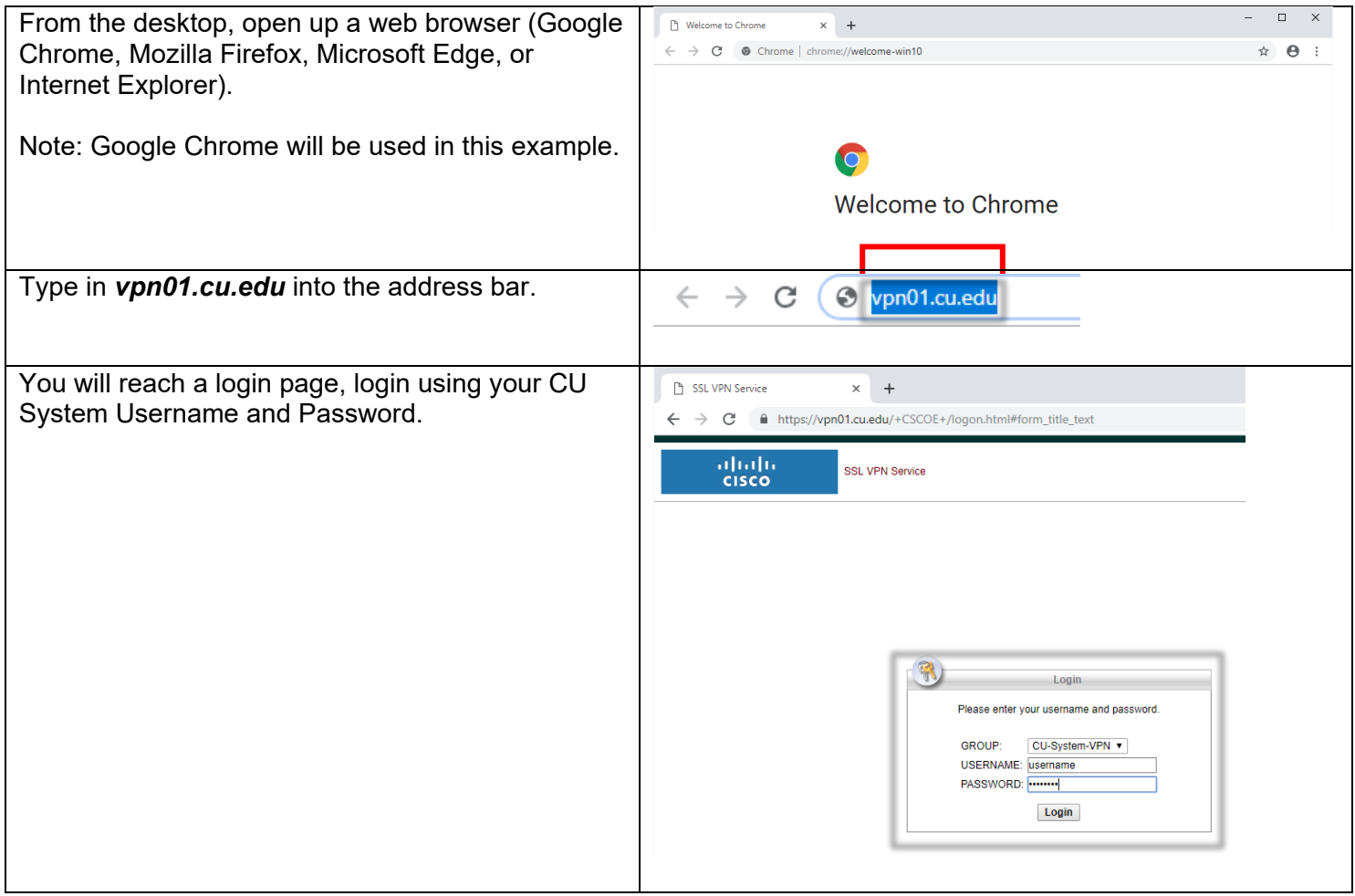

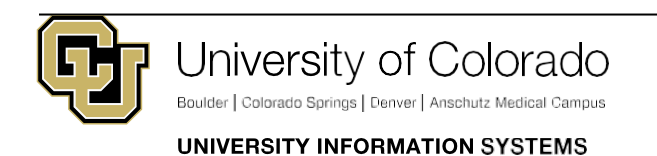

Contact UIS Call: 303-860-4357 [Email:help@cu.edu](mailto:help@cu.edu)

**VPN** 

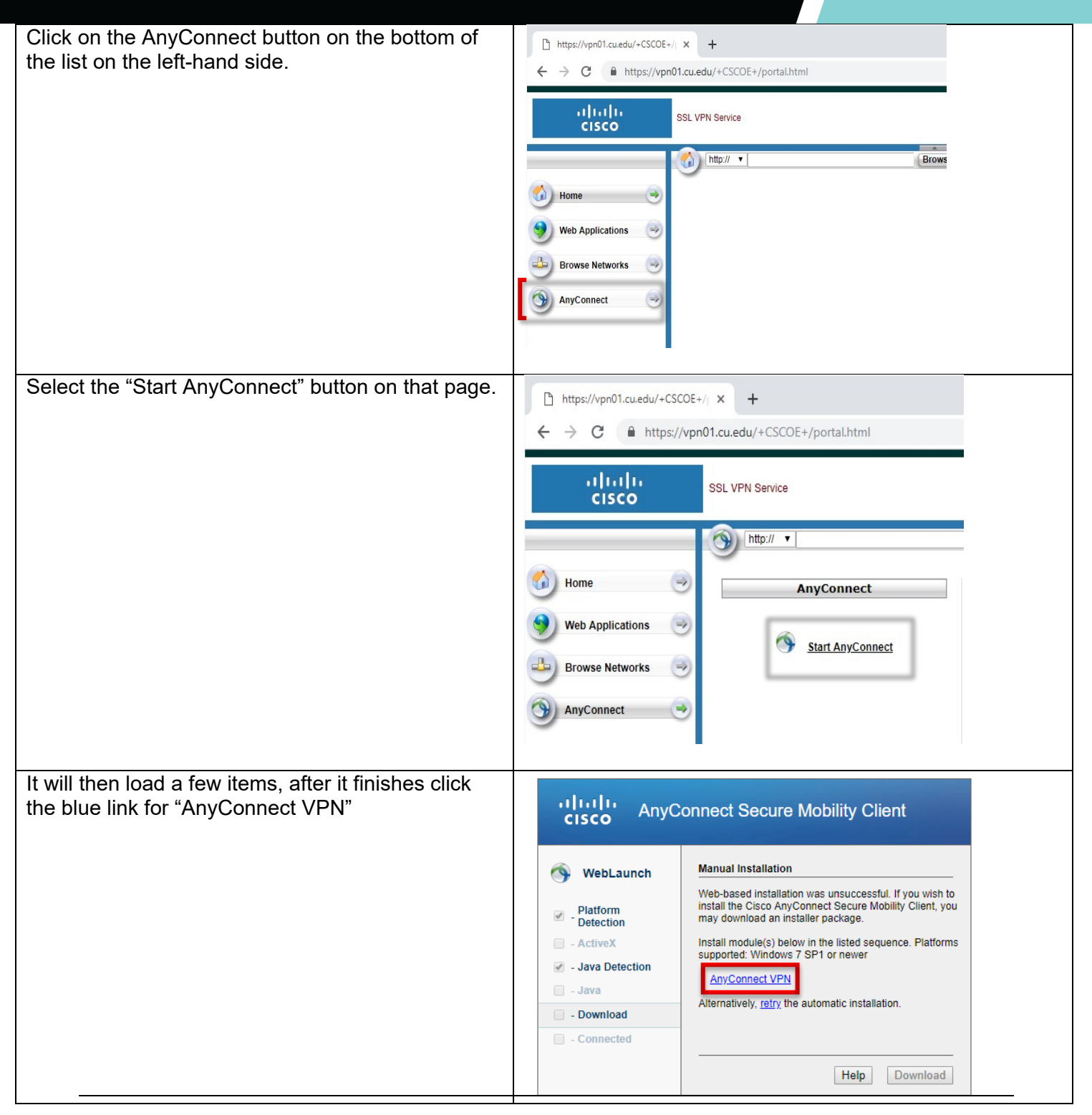

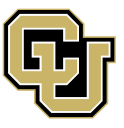

University of Colorado

Boulder | Colorado Springs | Denver | Anschutz Medical Campus

Contact UIS Call: 303-860-4357 [Email:help@cu.edu](mailto:help@cu.edu)

UNIVERSITY INFORMATION SYSTEMS

### **VPN**

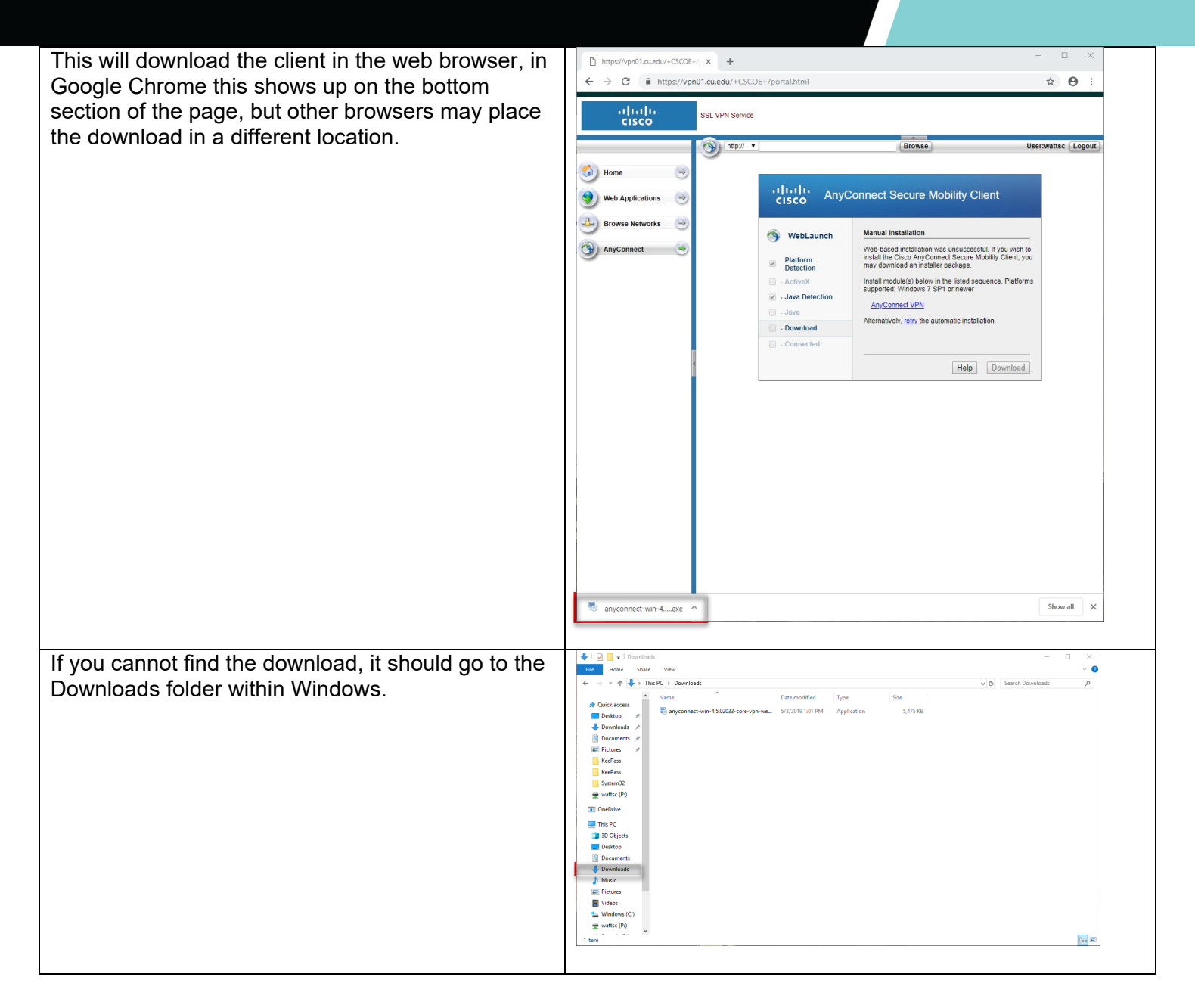

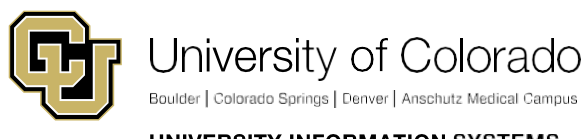

Contact UIS Call: 303-860-4357 [Email:help@cu.edu](mailto:help@cu.edu)

UNIVERSITY INFORMATION SYSTEMS

**VPN** 

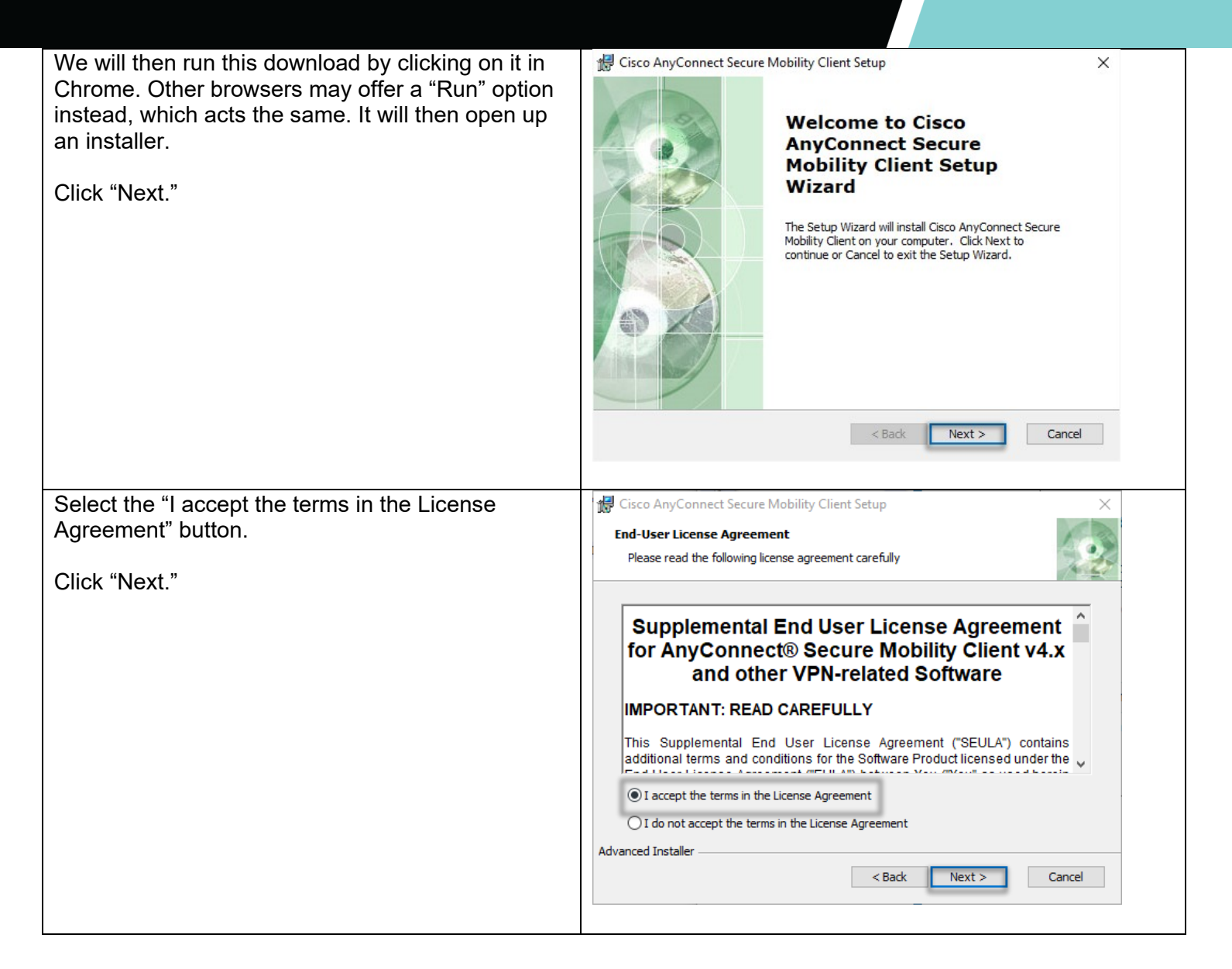

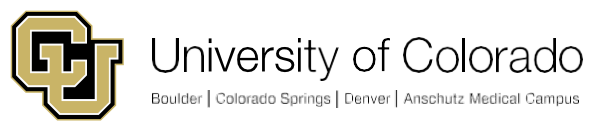

Contact UIS Call: 303-860-4357

[Email:help@cu.edu](mailto:help@cu.edu)

UNIVERSITY INFORMATION SYSTEMS

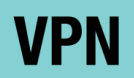

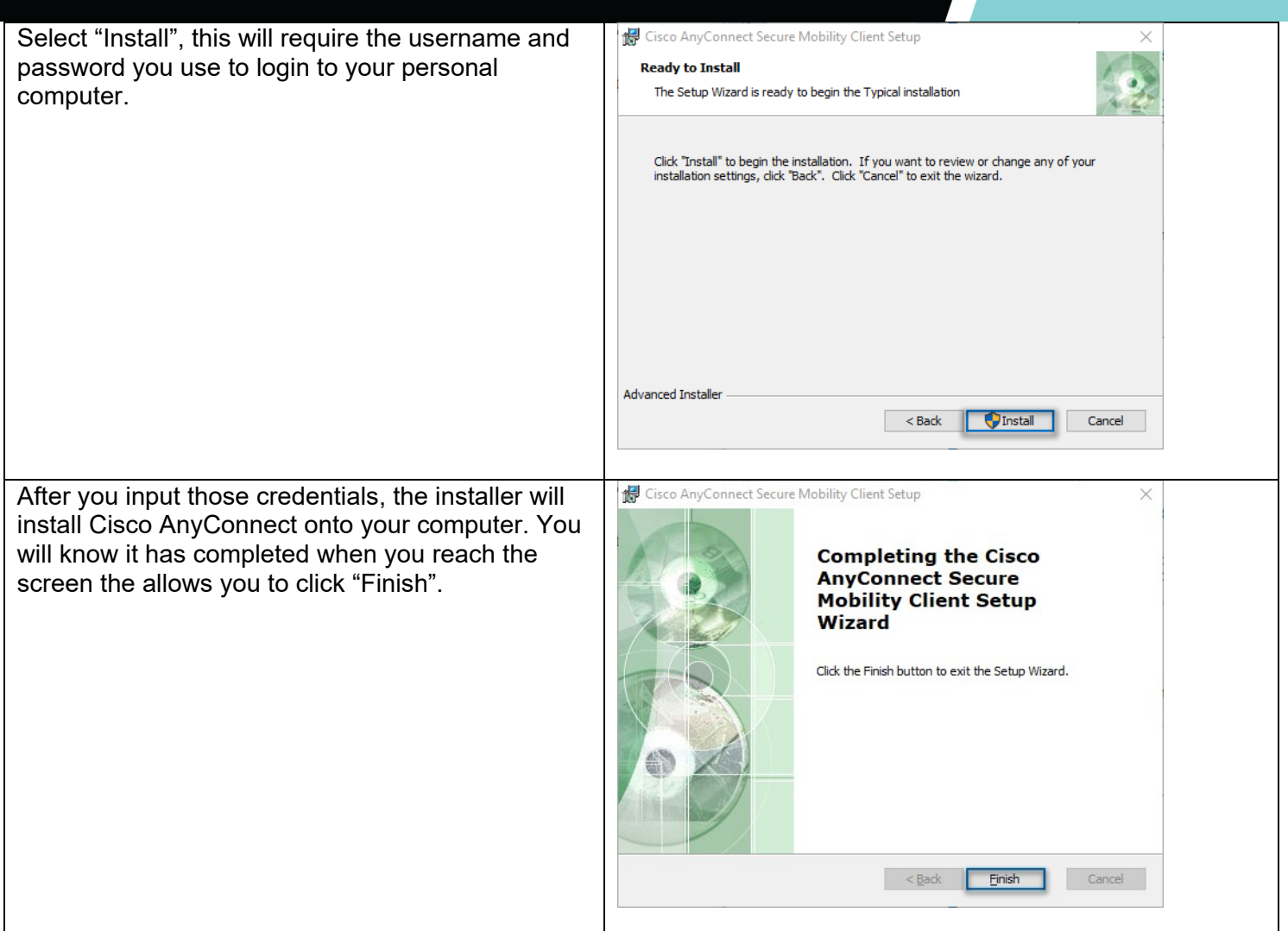

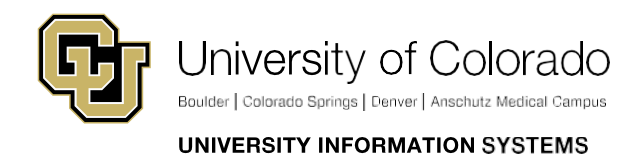

Contact UIS

Call: 303-860-4357 [Email:help@cu.edu](mailto:help@cu.edu)

### **VPN**

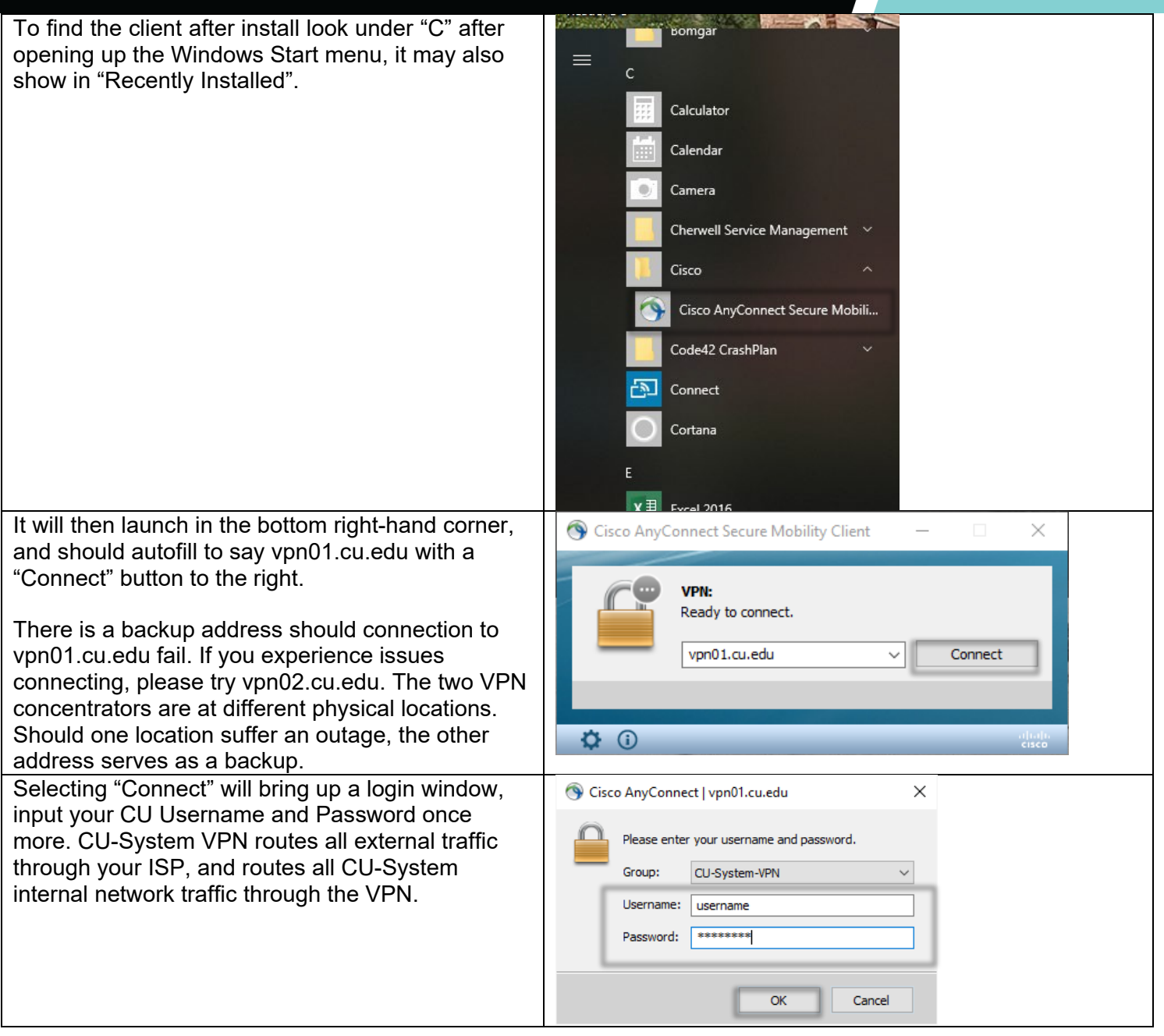

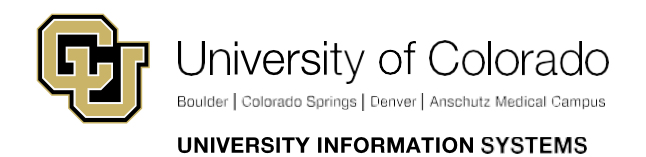

Contact UIS Call: 303-860-4357 [Email:help@cu.edu](mailto:help@cu.edu)

<span id="page-6-0"></span>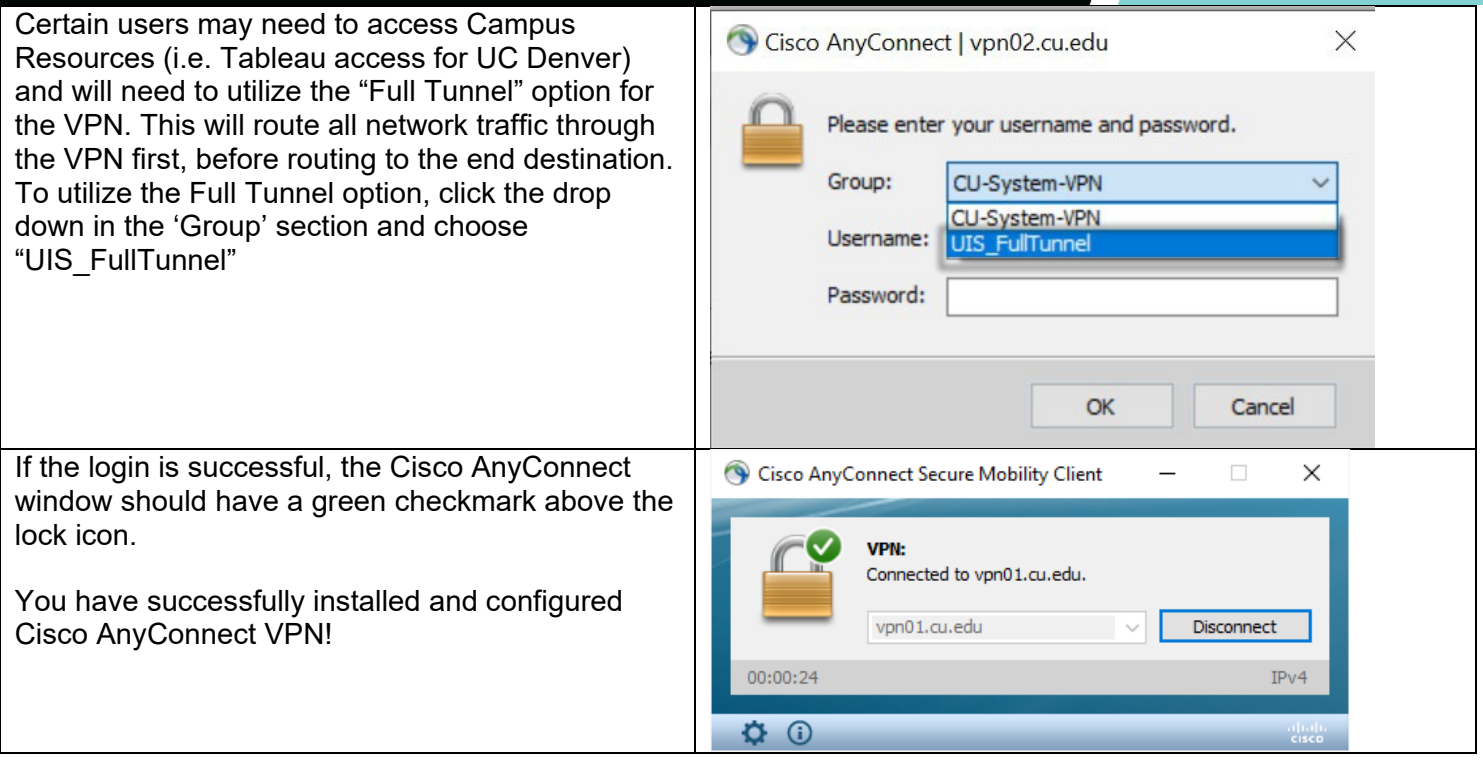

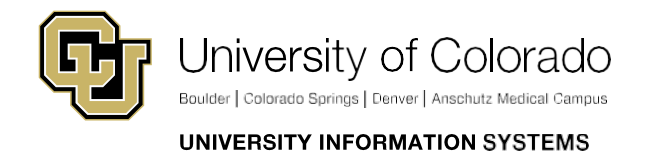

Contact UIS

Call: 303-860-4357 [Email:help@cu.edu](mailto:help@cu.edu)